# **SSIGLENT**

## **Potential Solutions to Easy software window rendering/font issues**

### **March 08, 2018**

The installation of SIGLENT EasySpectrum and other "Easy" software is typically uneventful. But, there may be an occasional issue.

Here are some steps that may help clear up any issues that you may encounter:

Ele yew **Instrument** Help - **- - -** 0 **Devices and** Monitor #SSA3XLBC1R0170 Network D  $n^{(2a)}$ AH<sub>20</sub> Of **&** SSA3021 Frequency Configuratio Center(Hz) LOG<sup>20</sup> 1.05G  $10 \overline{dB}$ Start(Hz)  $\overline{0}$ hamphaphobiliphageach n Militar أوالصيبهم والمتهام والمتعادلة والمتعروف وسنوص Free Span Configuration oc LgPwr, Cont<sup>10</sup>Cerinnonno Span(Hz) Shannnnnnn<br>SW 916 000 VRM 000000

Here is an example of a mis-rendered window view of EasySpectrum:

Here are some steps that may help fix the issue:

- 1. Set the computer's screen resolution to 1600×900 (or lower)
- 2. Uninstall Easyspectrum software from the computer
- 3. Reboot the computer
- 4. Search in "Program Files (x86)" directory for "easy"
- 5. Delete the "Easy Tools" directory and any other SIGLENT "easy" software references
- 6. Re-Install Easyspectrum software

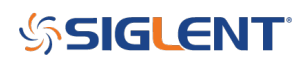

#### **North American Headquarters**

SIGLENT Technologies NA 6557 Cochran Rd Solon, Ohio 44139 Tel: 440-398-5800 Toll Free:877-515-5551 Fax: 440-399-1211 [info@siglent.com](mailto:info@siglent.com) [www.siglentamerica.com/](https://www.siglentamerica.com/)

#### **European Sales Offices**

SIGLENT TECHNOLOGIES GERMANY GmbH Staetzlinger Str. 70 86165 Augsburg, Germany Tel: +49(0)-821-666 0 111 0 Fax: +49(0)-821-666 0 111 22 [info-eu@siglent.com](mailto:info-eu@siglent.com) [www.siglenteu.com](http://www.siglenteu.com)

#### **Asian Headquarters**

SIGLENT TECHNOLOGIES CO., LTD. Blog No.4 & No.5, Antongda Industrial Zone, 3rd Liuxian Road, Bao'an District, Shenzhen, 518101, China. Tel:+ 86 755 3661 5186 Fax:+ 86 755 3359 1582 [sales@siglent.com](mailto:sales@siglent.com) [www.siglent.com/ens](http://www.siglent.com/ens)